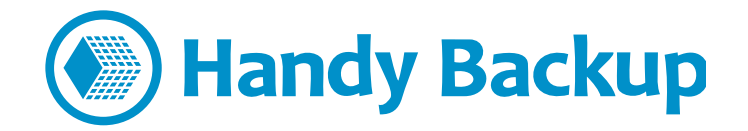

# **Installing Handy Backup on OS Linux**

For now, the only type of tested Linux distributives are those based on Debian/Ubuntu package types (i.e. on *.deb* files). Please read the instruction carefully before installing Handy Backup components!

## **Adding a Repository**

For Debian/Ubuntu, you must firstly add a repository to the list, to avoid the warnings about missing key during installation. Download a key using the terminal command:

#### **wget packages.handybackup.net/hb.pub**

Add this key to the *apt* utility with a command:

**sudo apt-key add hb.pub**

For Ubuntu 14.04, add the next string to the end of the file */etc/apt/sources.list*:

**deb http://packages.handybackup.net/trusty trusty main**

For Ubuntu 16.04:

**deb http://packages.handybackup.net/xenial xenial main**

Then execute the next command:

#### **sudo apt-get update**

Now you are ready for installation. To install both Server and Workstation components of Handy Backup, please execute the following command:

#### **sudo apt-get install hb7**

For installing the Workstation component only, the command must be:

**sudo apt-get install hb-ws**

### **Executing and Controlling the Program on OS Linux**

For controlling Handy Backup, you will need Handy Backup Client. You can either use a remote Windows machine with a Handy Backup Client installed to control a Linux host, or install a Client directly upon Linux using Wine.

#### **Using Remote Control**

As a prerequisite, add an IP address and a host name of a machine containing Handy Backup Server to the *file /etc/hosts*. (To check an IP address, run ifconfig, and then execute the command hostname.)

An example of a string added for a sample PC003 server:

#### 192.168.2.223 PC003

Restart Handy Backup:

#### **sudo service hbserver restart && sudo service hbworkstation restart**

Then run [Handy Backup Client.](https://www.handybackup.net/downloads/handybackupclient.msi) In the appearing window, enter an IP of a computer and click "Apply". After all, click "Connect".

#### **Installing and Running on Wine**

To obtain Wine, just install an appropriate version:

#### **sudo apt-get install wine**

After installing Wine, you can install Handy Backup.

- 1. Run a Handy Backup installation package for Windows [\(HandyBackupClient.msi\)](https://www.handybackup.net/downloads/handybackupclient.msi)
- 2. Follow the sequence attempted by the Installation Wizard, until finishing setup.

To start a Client via Terminal, execute the next command:

#### **wine "C:/Program Files/Novosoft/Handy Backup 7/BackupClient.exe"**

As an alternative, use the icon appearing in the "Applications" menu.

# Installing Handy Backup on OS Linux

### **If you are Installing the Workstation Only**

This action requires some extra configuration measures. The default location for all configuration and options files is the /var/lib/.hb7 directory.

Open the configuration file **/var/lib/.hb7/Settings/Services/workstation.hbl**. Then, in the field CoordinatorHost you must write a name of a computer with the operating Management Panel, a main server for Handy Backup network editions.

**Note:** The configuration file is a common XML file. You can modify it by any text editor such as vi or emacs. Check also that you have rights to modify this file.

After modifying the file, restart the workstation using the following command:

**sudo service hbworkstation restart**

## **Appendix: The List of Supported Commands**

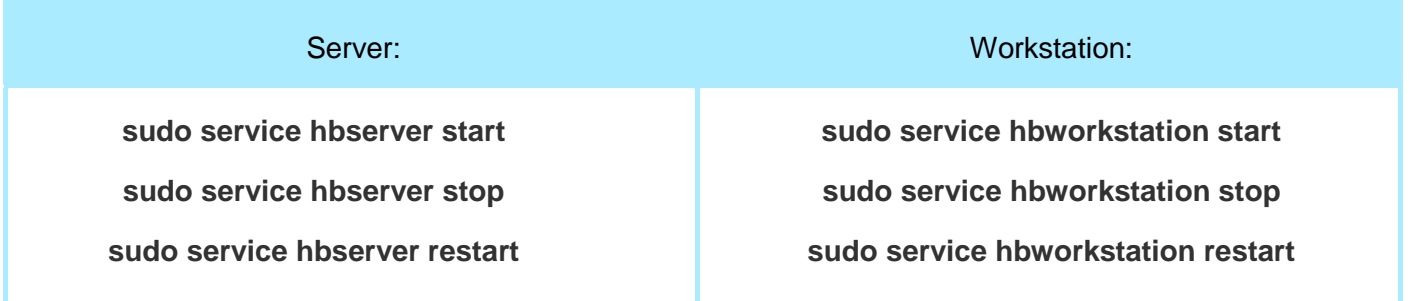

If you have any questions on this step of Handy Backup installation, please E-mail us at [support@handybackup.net](mailto:support@handybackup.net) (mention «Question(s) about Installing Handy Backup on Linux» as subject)